PHYTEC

# How to Change the serial console

| Targeted Hardware | phyBOARD-Zeta (i.MX7)       |
|-------------------|-----------------------------|
| Targeted Software | BSP Yocto FSL iMX7 PD18.1.1 |
| Date              | 31 May 2018                 |

## Summary

The serial console is essential for communication with and development of your design. This how-to guide will demonstrate the steps required to change the default serial debug console configuration.

Specifically, the phyBOARD-Zeta uses UART5 as the default serial console. This requires a breakout cable assembly to expose the RS-232 pins that are available on a pin header on the Zeta board, a null modem cable, and finally a serial cable to the host. The PEB-EVAL-02 board exposes UART1 via RS-232 on a DB9 connector. This will be the target configuration that the how-to guide will demonstrate.

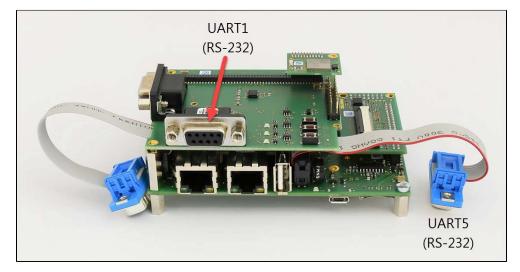

## Step-by-step guide

## u-boot

To change the serial console for u-boot, you'll need to modify the CONFIG\_CONS\_INDEX and CONFIG\_MXC\_UART\_BASE definitions in the u-boot source.

Change CONFIG\_CONS\_INDEX to indicate the index of the UART that is desired. In this case, we will change it from 5 to 1:

### Configured for UART5

```
/* allow to overwrite serial and ethaddr */
#define CONFIG_ENV_OVERWRITE
#undef CONFIG_CONS_INDEX
#define CONFIG_CONS_INDEX 5
#define CONFIG_BAUDRATE 115200
```

### Configured for UART1

/\* allow to overwrite serial and ethaddr \*/
#define CONFIG\_ENV\_OVERWRITE
#undef CONFIG\_CONS\_INDEX
#define CONFIG\_CONS\_INDEX 1
#define CONFIG\_BAUDRATE 115200

Change CONFIG\_MXC\_UART\_BASE to indicate the UART base address of the UART that is desired. In this case, we will change it from 5 to 1:

| Configured for UART5         |                     |
|------------------------------|---------------------|
| #define CONFIG_MXC_UART_BASE | UART5_IPS_BASE_ADDR |
| Configured for UART1         |                     |
|                              |                     |
| #define CONFIG_MXC_UART_BASE | UART1_IPS_BASE_ADDR |

Verify the desired UART pins are muxed correctly in u-boot:

```
&uart1 {
    pinctrl-names = "default";
    pinctrl-0 = <&pinctrl_uartl>;
    assigned-clocks = <&clks IMX7D_UART1_ROOT_SRC>;
    assigned-clock-parents = <&clks IMX7D_PLL_SYS_MAIN_240M_CLK>;
    status = "okay";
};
```

## Linux

Change the SERIAL\_CONSOLE to indicate the desired 'ttymxc' device in the imx7d\_phyboard\_zeta\_001 machine configuration. In this case, we will change it from a 4 to a 0:

In Linux the devices are zero indexed. For example, UART1 corresponds to ttymxc0 and UART5 corresponds to ttymxc4.

#### **Configured for UART5**

SERIAL\_CONSOLE = "115200 ttymxc4"

#### Configured for UART1

SERIAL\_CONSOLE = "115200 ttymxc0"

You'll also want to verify the desired UART pins are muxed in your device tree:

```
&uart1 {
    pinctrl-names = "default";
    pinctrl-0 = <&pinctrl_uartl>;
    assigned-clocks = <&clks IMX7D_UART1_ROOT_SRC>;
    assigned-clock-parents = <&clks IMX7D_PLL_SYS_MAIN_240M_CLK>;
    status = "okay";
};
```

## **Related articles**

### Content by label

There is no content with the specified labels